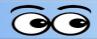

# Yamaha tf5 Quick Start

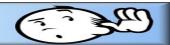

### **Start Yamaha tf5**

- Turn on Power.
- Wait for all lights top stop flashing.

**NOTE**: The tf5 remembers settings from the last time it was used. Each time it is started it must be reset to the default settings by pressing the B button.

- Press User Defined Keys B.
- ✓ At the Recall Scene AO2 message, select OK.

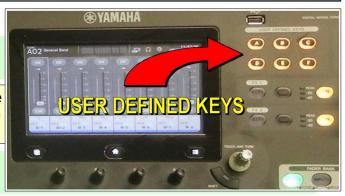

## **Set mic gain**

Select a mic input.

When an input is selected it will be highlighted on the display.

Tap twice the bottom of the selected mic on the display.

This opens the CH view display.

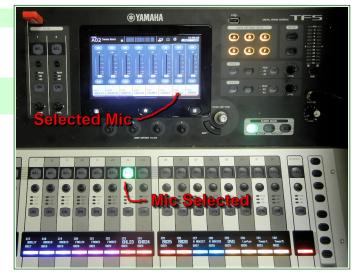

Tap right below HA for Gain display.

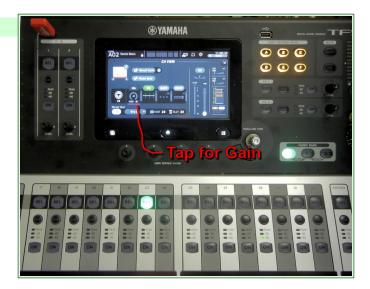

### Yamaha tf5 Quick Start

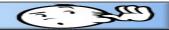

- ✓ Use the One Touch Knob to adjust the Gain.
- Repeat this process to set the Gain for each mic in use.

**NOTE**: Once the Gain display is on the screen it will remain active for each selected input.

After all mic gains have been set, use the main control board surface to turn inputs (mics) ON and OFF as needed.

**NOTE**: The only time the **Aux** settings need to be changed is when a particular input (mic) needs to be removed or added to a speaker (or output). For example removing a mic from the ceiling speakers.

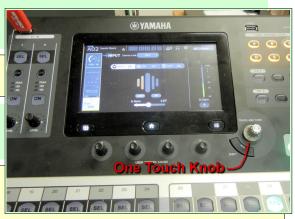

## Removing a mic from the Ceiling speakers.

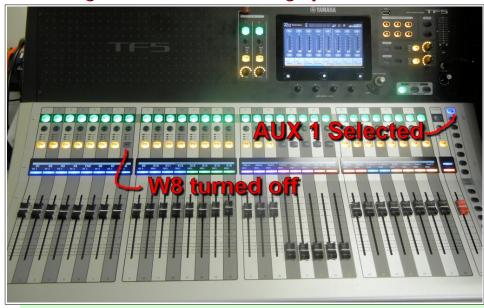

Select AUX 1 to deselect the ceiling speaker input controls.

There are times when a mic should not be sent to the ceiling speakers. For example, when a piano is being used for vespers.

- Select AUX 1 (AUX 1 controls which inputs are sent to the ceiling speakers).
- the input to be removed from the ceiling speakers.

Aux
1 Ceiling
Speakers
2 Village
BVTV

- 3 Front Wall Speakers
- 4 Stage Speakers
- 5 Booth Speaker

7 OBS Tower recorder

8 OBS Laptop recorder

Aux Outputs